# Workshop "Como monitorar e melhorar o desempenho das rotinas de fechamento de estoque" Protheus 11

DESENVOLVIMENTO ESPECIAL FEVEREIRO 2014

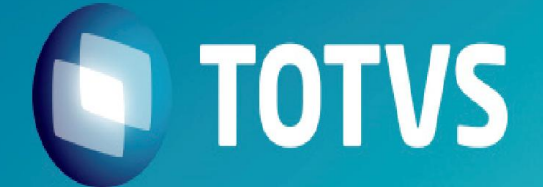

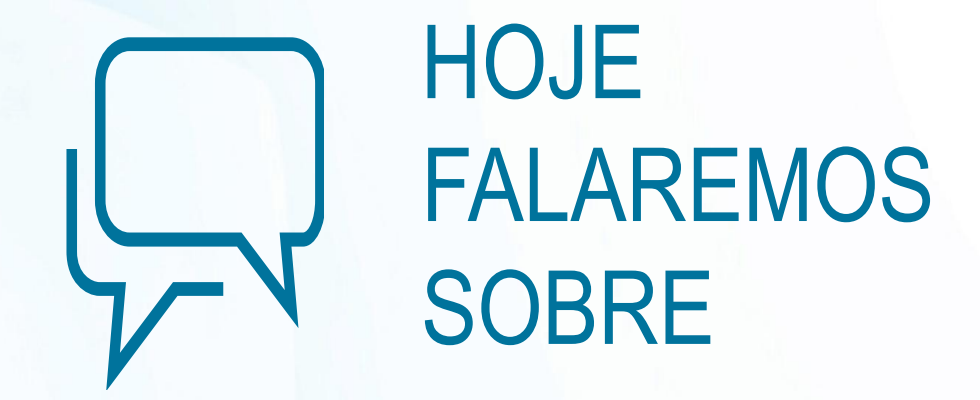

- 1. Recalculo do Custo Médio (MATA330)
	- 1.1. Objetivo
	- 1.2. Estrutura da rotina
	- 1.3. Saldos Iniciais e Montagem do Arquivo de Trabalho
	- 1.4. Processamento do arquivo de trabalho
	- 1.5. Contabilização dos movimentos de estoque
	- 1.6. Log de processamento (Tabela CV8)
- 2. Saldo Atual (MATA300)
	- 2.1. Configuração para performance
	- 2.2. Log de processamento (Tabela CV8)
- 3. Virada de Saldos (MATA280)
	- 3.1. Configuração para performance
	- 3.2. Log de processamento (Tabela CV8)

### **OTVS**

# 1. Custo Médio 1.1. Objetivo

 $\checkmark$  A rotina de recalculo do custo médio tem como objetivo básico reprocessar os movimentos na sequência considerada correta e gravar os custos no arquivo de saldos em estoque bem como nos arquivos de movimentos, fornecendo desta forma as informações necessárias para conferencia e contabilização de custos.

 $\checkmark$  O grande desafio do processamento do recalculo do custo médio é ordenar os movimentos de forma que sejam satisfeitas as condições exigidas por cada processo no arquivo de trabalho utilizado durante o processamento.

Documentos de entrada (Ordem 100)

Movimentos internos (Ordem 300)

Documentos de saída (Ordem 500)

*Composição do arquivo de trabalho*

# 1. Custo Médio 1.2. Estrutura da rotina

#### SALDOS INICIAIS

### GRAVAÇÃO DO ARQUIVO DE TRABALHO

#### PROCESSAMENTO DO ARQUIVO DE TRABALHO

O processamento do saldo inicial verifica a data inicial de calculo do custo médio e calcula qual o saldo em quantidade e valor nesta data. Este valor obtido é gravado nos campos B2\_QFIM e B2\_QFIM.

Os movimentos do período selecionados para o calculo são lidos e gravados num arquivo de trabalho que será utilizado para ordenar os movimentos. É através da ordenação deste arquivo de trabalho que ocorre a "inteligência" do processamento.

O arquivo de trabalho é lido e cada movimento é processado de acordo com sua característica. Os movimentos processados atualizam os campos B2\_QFIM e B2\_QFIM, além dos campos de custo de cada movimento.

Ao final do processamento o saldo final do período já esta atualizado corretamente (B2\_QFIM e B2\_VFIM). Os custos dos movimentos também já estão atualizados e neste momento podem ser contabilizados com seus valores corretamente gravados.

#### CONTABILIZAÇÃO

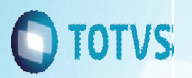

### 1.3. Saldos iniciais e gravação do arquivo de trabalho 1. Custo Médio

 $\checkmark$  Pacote 19 de Stored Procedures (P11\_19.SPS)

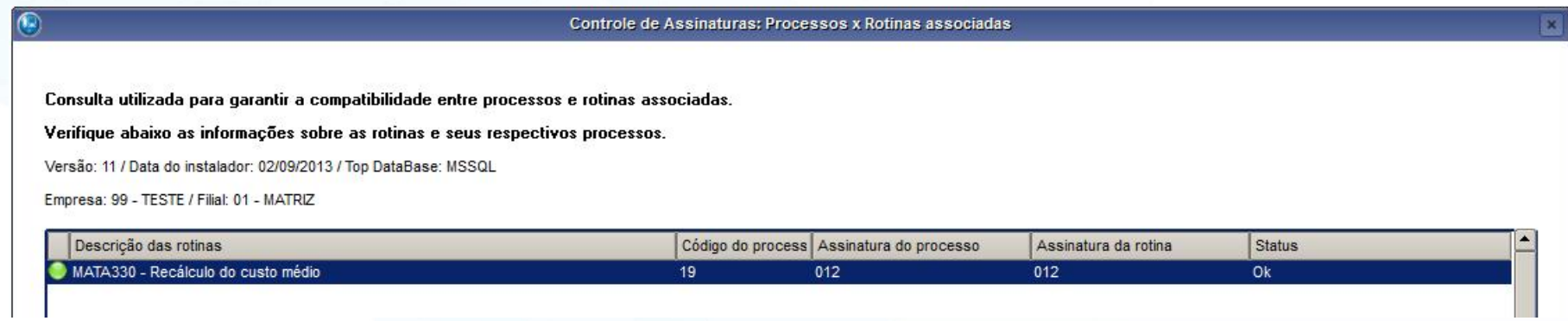

Neste pacote realizamos melhorias de processamento na stored procedure MAT004, MAT006 e MAT007

#### $\checkmark$  Execução com Múltiplas Filiais

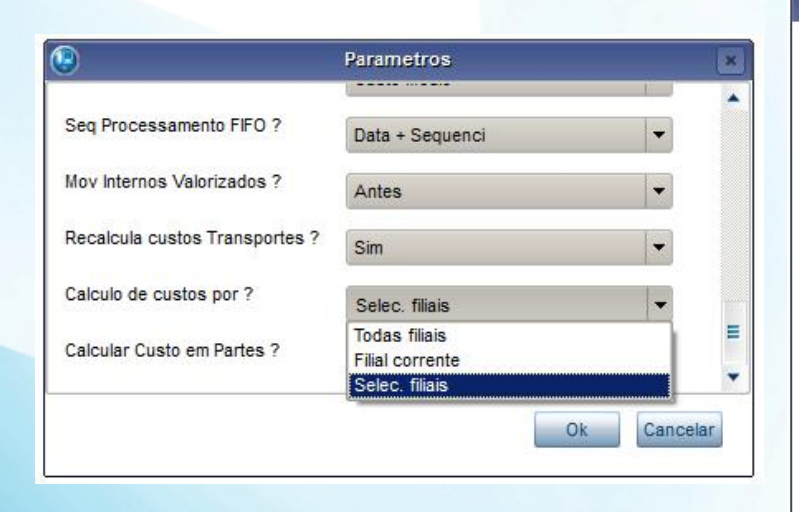

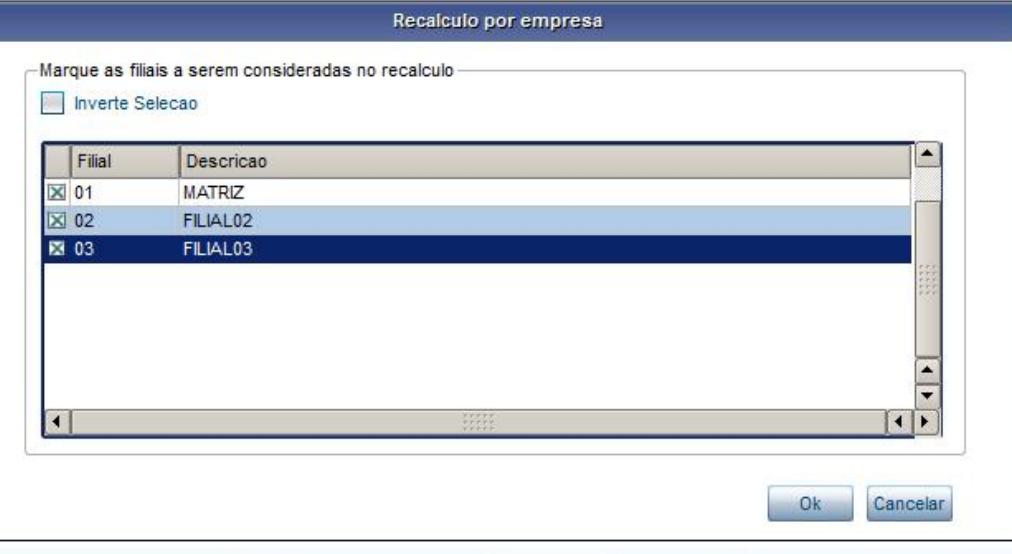

### 1.4. Processamento do arquivo de trabalho 1. Custo Médio

 $\checkmark$  Processamento dos movimentos de estoque em Threads

MV\_THRSEQ = .F. (Indica se as threads serão executadas em sequencia ou paralelo)

MV\_M330THR = Quantidade de Threads

MV\_M330JCM = Define se utiliza threads no processamento dos movimentos de ordem 100(1)/300(3)/500(5) na rotina de custo médio (MATA330).

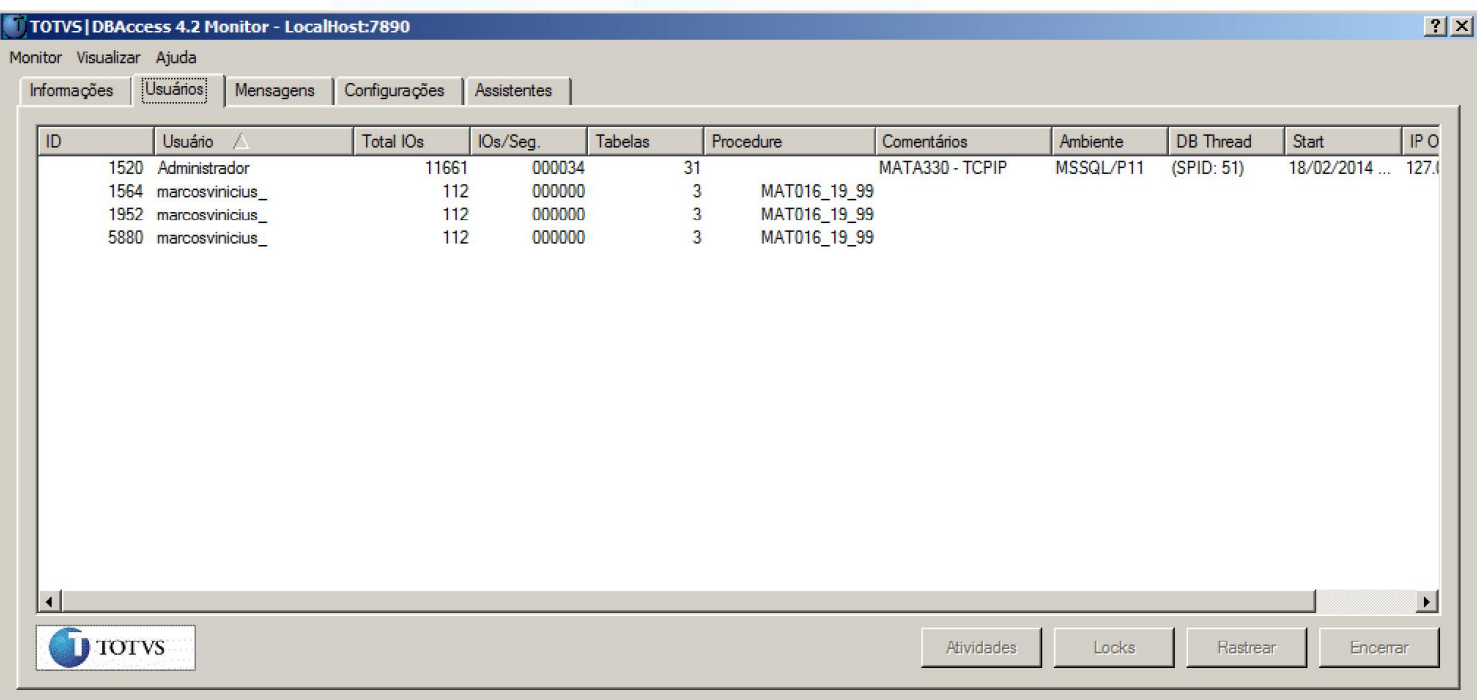

### 1.4. Processamento do arquivo de trabalho 1. Custo Médio

 $\checkmark$  Processamento das Moedas de Custo (MV\_MOEDACM)

O parâmetro MV\_MOEDACM e utilizado para configurar quais moedas terão seu custo recalculado pela rotina de custo médio e por padrão o parâmetro esta configurado para processar todas as moedas. Caso o cliente não tenha a necessidade de calcular as moedas 2,3,4 5 você pode desativar o calculo dessas moedas melhorando o desempenho da rotina. (melhor configuração para desempenho e MV\_MOEDACM = (Branco) – Somente a moeda 1 e calculada)

 $\checkmark$  Troca do drive do processamento do arquivo de trabalho (MV A330DRV / Stored Procedure)

Está disponível no ambiente Estoque e Custos o parâmetro MV\_A330DRV, cujo objetivo é alterar o *driver* dos arquivos temporários gerados pela rotina de Recálculo do Custo Médio (MATA330) quando executada utilizando *Stored Procedures*. A alteração do *driver* tem como finalidade melhorar a performance de execução da rotina.

#### *Drivers Disponíveis:*

DBFCDX - Ambientes que possuem o *AppServer* em servidores Linux® e Windows®. DBFCDXADS – Ambientes que possuem o *AppServer* em servidores Windows®. A mudança do *driver* deve respeitar o sistema operacional utilizado pelo *Appserver*. *Importante*: Para melhor desempenho do driver DBFCDXADS utilize o ACE32.DLL versão 8.0

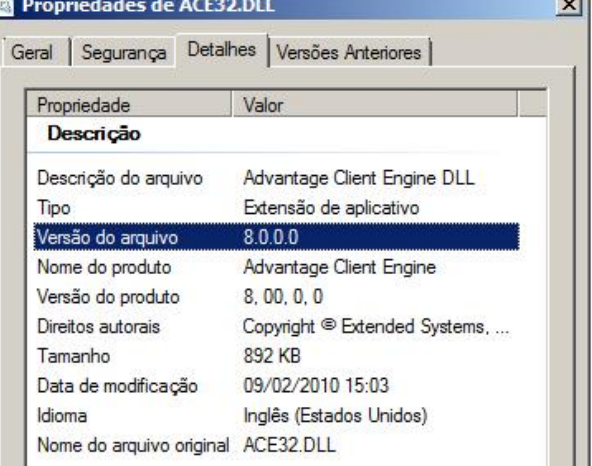

### 1.4. Processamento do arquivo de trabalho 1. Custo Médio

 $\checkmark$  Modo de execução da rotina de custo médio (MV\_CUSTEXC)

*Importante:* Para utilização de threads no processamento da rotina de custo médio o parâmetro MV\_CUSTEXC deve estar configurado como "Compartilhado", ou seja, seu conteúdo deve estar igual a "N".

### Validação do produto Mão-de-Obra (MV\_PRODMOD)

Este parâmetro desabilita o calculo dos produtos mão-de-obra que utilizam o conceito dos campos B1 CCCUSTO/B1 GCCUSTO, caso o cliente não utilize este conceito o parâmetro pode ser desabilitado para ganho de performance.

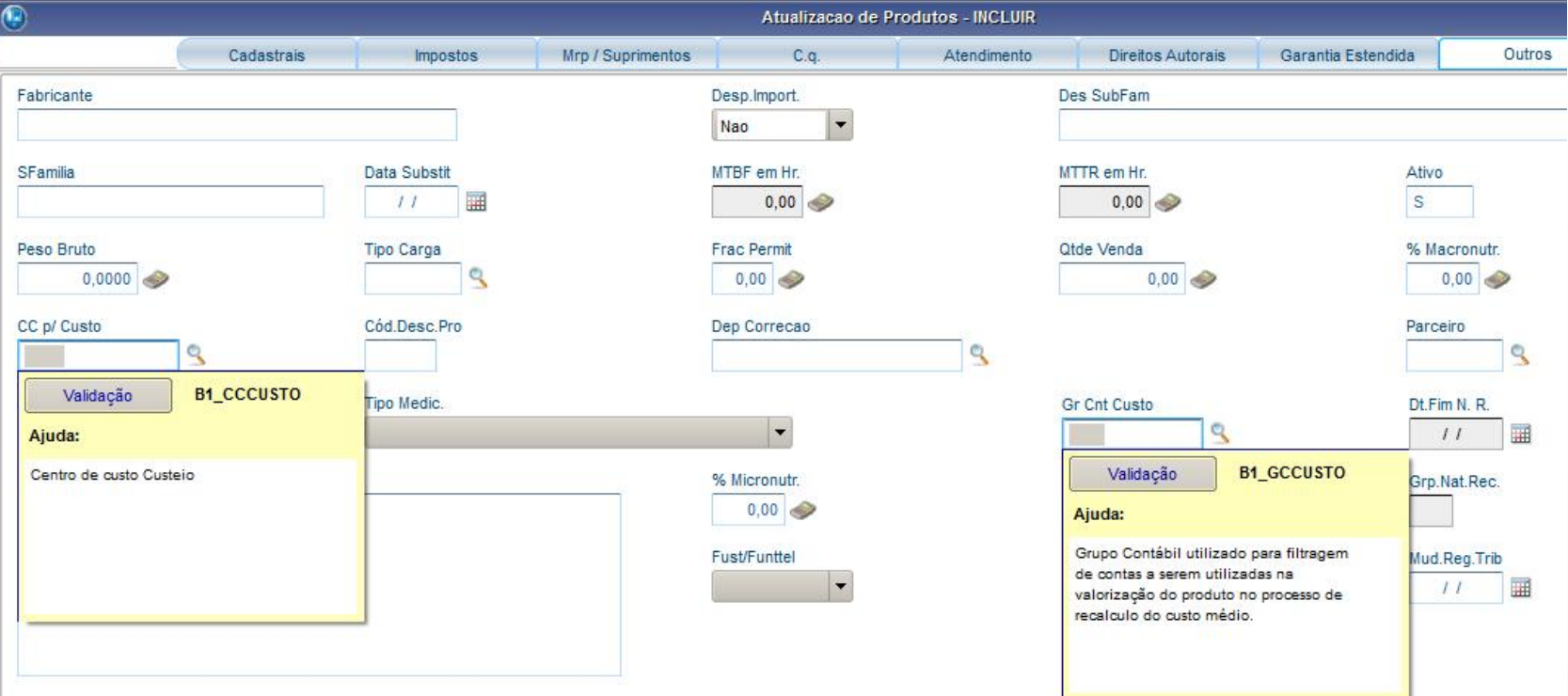

### 1.4. Processamento do arquivo de trabalho 1. Custo Médio

#### Custo FIFO/LIFO (MV\_CUSFIFO / MV\_CUSLIFO)

Caso o cliente não utilize o custo FIFO ou LIFO desabilite os parâmetro para melhorar a performance.

#### $\checkmark$  Ponto de entrada MA330PRC

Este ponto de entrada desabilita o calculo de notas de transferência entre filiais.

#### $\checkmark$  Log interno de monitoramento MV M330CON (console.log)

*19/02/14 07:46:20 Inicio do job de geração do TRB do MATA330 \system\_gestao\P9901.SP 19/02/14 07:46:20 Inicio do job de geração do TRB do MATA330 \system\_gestao\P9902.SP 19/02/14 07:46:21 Final do job de geração do TRB do MATA330 \system\_gestao\P9901.SP 19/02/14 07:46:21 Final do job de geração do TRB do MATA330 \system\_gestao\P9902.SP 19/02/14 07:46:22 MATA330: Inicio do job de Transferência de Filiais \system\_gestao\990101.TR 19/02/14 07:46:23 MATA330: Termino do job de Transferência de Filiais \system\_gestao\990101.TR 19/02/14 07:46:25 MATA330: Inicio do job de Transferência de Filiais \system\_gestao\990201.TR 19/02/14 07:46:25 MATA330: Termino do job de Transferência de Filiais \system\_gestao\990201.TR ST | ORDEM: 100 | ALIAS: SD1 | RECNO : 0000000001 | PRODUTO: TST001 ST | ORDEM: 300 | ALIAS: SD3 | RECNO : 0000000003 | PRODUTO: TST001 ST | ORDEM: 300 | ALIAS: SD3 | RECNO : 0000000004 | PRODUTO: TST001 ST | ORDEM: 500 | ALIAS: SD2 | RECNO : 0000000002 | PRODUTO: TST001*

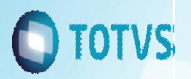

### 1.4. Processamento do arquivo de trabalho 1. Custo Médio

Analise de Ocorrências:

Erro de aplicação na thread de transferência – Para analise deste caso você deve verificar o arquivo error.log

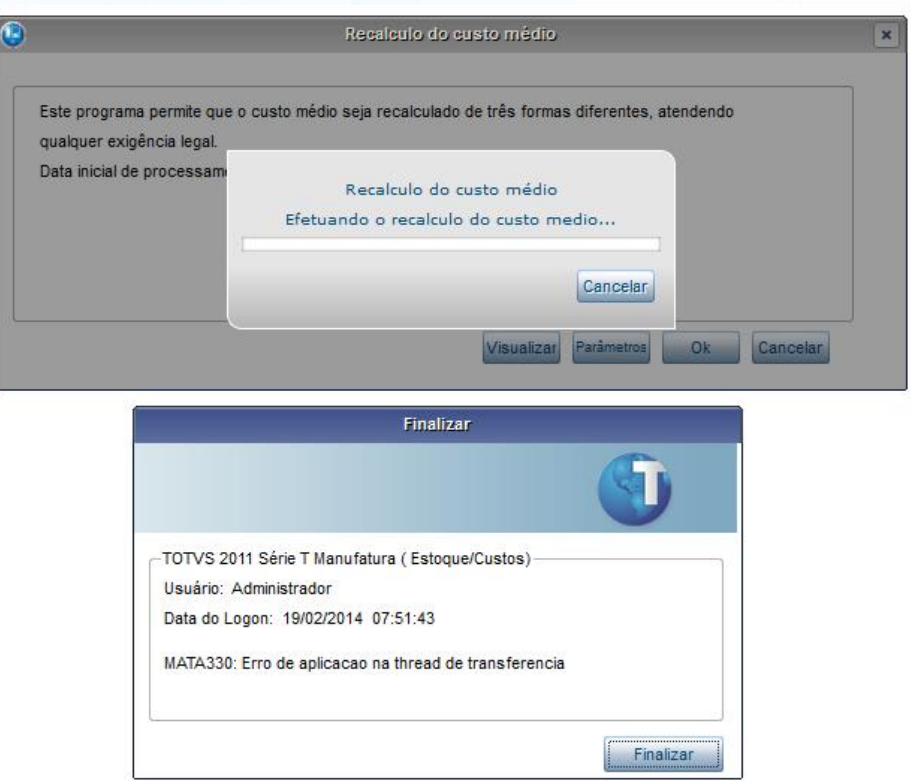

#### *Sugestão:*

*Caso o cliente não utilize o processo de transferencia de filiais voce pode desabilitar esse processo atraves do ponto de entrada MA330PRC.*

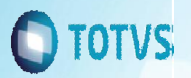

### 1.4. Processamento do arquivo de trabalho 1. Custo Médio

#### Analise de Ocorrências:

Erro na chamada do processo – Este alerta e emitido quando houve alguma ocorrência na execução da stored procedure dentro do database e para verificar o motivo você deve consultar o dbAccess.

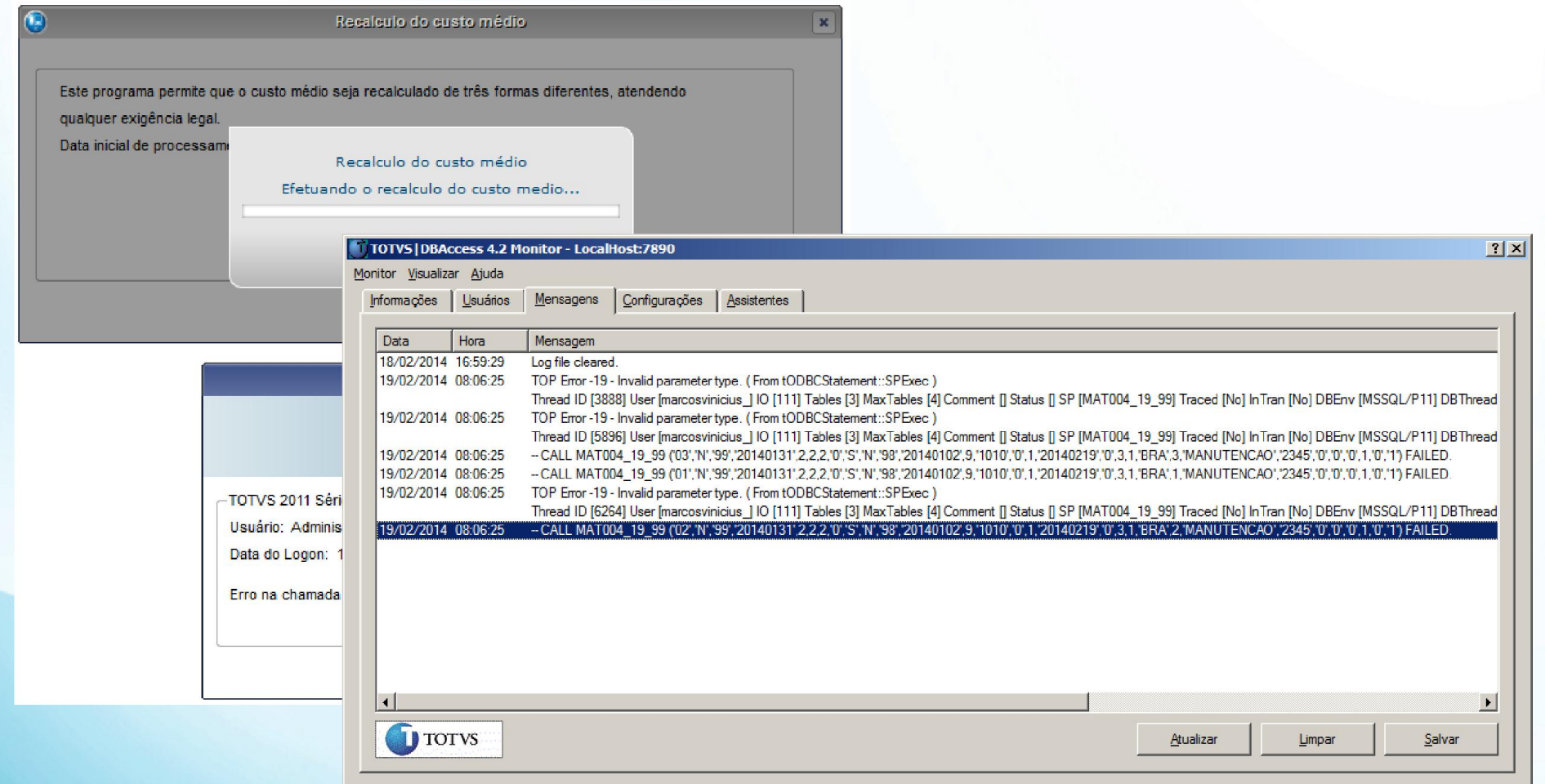

### **OTVS**

### 1.5. Contabilização dos movimentos de estoque 1. Custo Médio

### $\checkmark$  Parâmetro MV\_M330THR (MATA330)

Indica a quantidade de threads a serem executadas durante o processamento da contabilização.

 $\checkmark$  Parâmetro MV\_PROCCV3 = .F. (MATA330)

Desabilita a gravação do rastreamento dos movimentos contábeis durante a execução da rotina de custo médio.

 $\checkmark$  Parâmetro MV\_A330190 = .F. (MATA330)

Desabilita o reprocessamento contábil executado pela rotina de custo médio

 $\checkmark$  Parâmetro MV\_ATUSAL = N (CTBA105)

Desabilita a atualização dos saldos contábeis

#### $\checkmark$  Parâmetro MV\_CTBCACH = 1 (CTBA105)

Indica se as informações das entidades contábeis, calendário, moeda e câmbio permanecerão em cache para otimização de performance. (0 - Não Habilita e 1-Habilita Cache)

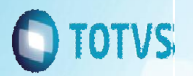

### 1.5. Contabilização dos movimentos de estoque 1. Custo Médio

#### $\checkmark$  Parâmetro MV\_NUNLIN = 99999 (CTBA105)

Limita o número de linhas do documento no lançamento contábil de integração. Quanto maior o numero de linhas menor a quantidade de documentos gerados.

#### $\checkmark$  Parâmetro MV\_CTBFLAG = .T. (CTBA105)

Indica se a marcação dos flags de contabilização, campos Fx\_DTLANC ou Ex\_LA, quando executadas as rotinas de contabilização off-line será executada dentro do controle de transação do lançamento contábil no módulo Contabilidade **Gerencial** 

#### *ATENÇÃO*

Os parâmetros acima (exceto MV\_M330THR e MV\_A330190) afetam o comportamento do modulo contábil por isso e necessária uma avaliação antes de sua alteração.

### O TOTVS

## 1.6. Log de processamento da tabela CV8 1. Custo Médio

Change Query

Este programa permite que o custo médio seja recalculado de três formas diferentes, atendendo qualquer exigência legal.

Recalculo do custo médio

Data inicial de processamento : 02/01/2014

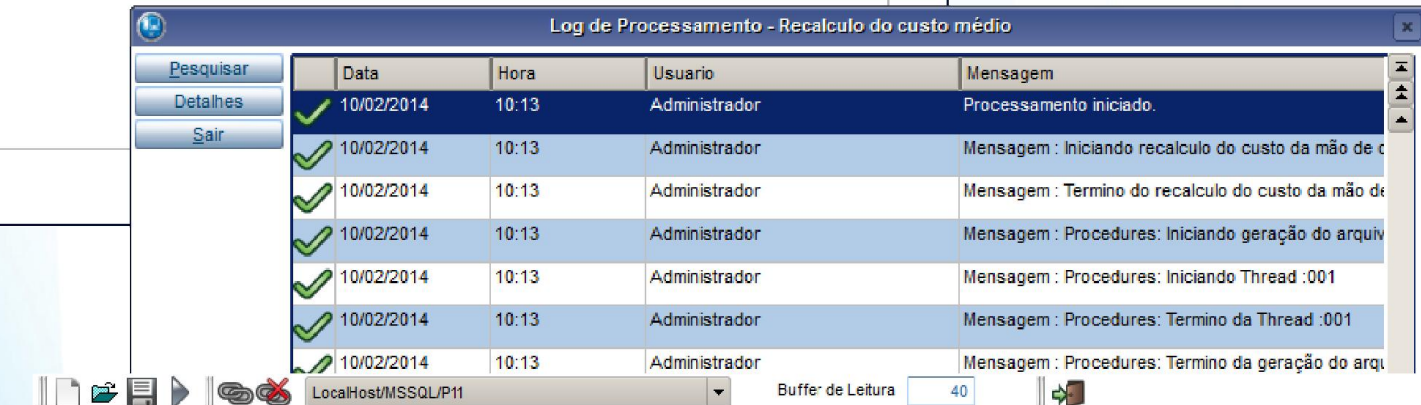

SELECT \* FROM CV82015 WHERE D E L E T = "

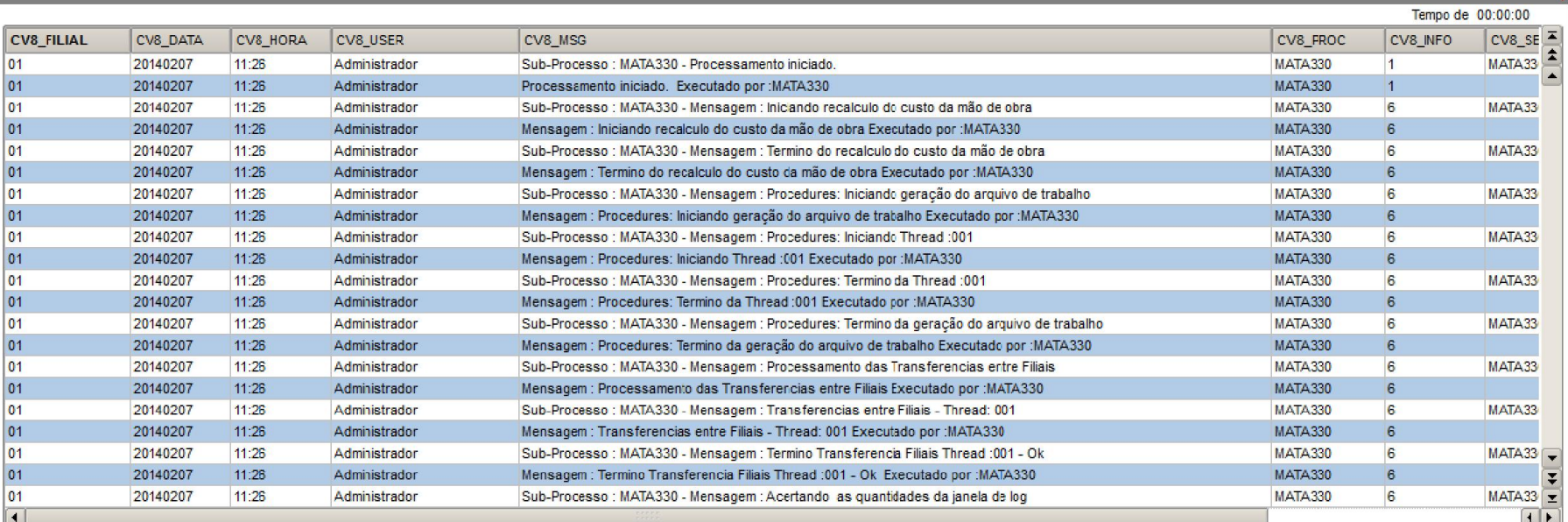

 $\boxed{\ast}$ 

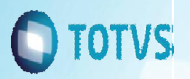

# 2. Saldo Atual (MATA300)

2.1. Configuração para performance

#### $\checkmark$  Pacote 18 de stored procedures (P11\_18.SPS)

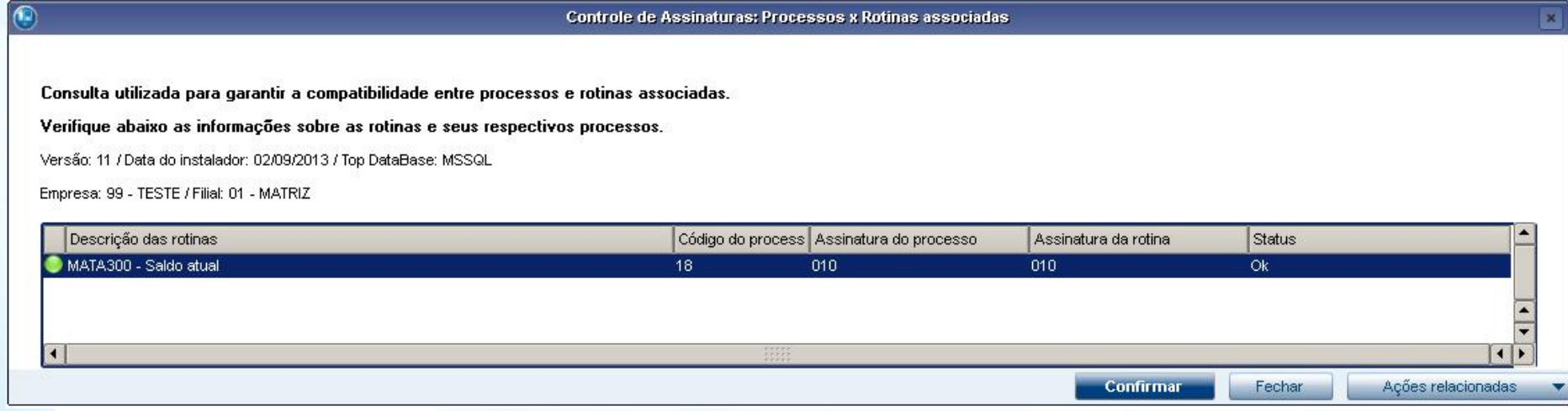

 $\checkmark$  Processamento do saldo atual por Threads

MV\_THRSEQ = .F. (Indica se as threads serão executadas em sequencia ou paralelo)

MV\_A300THR = Quantidade de Threads

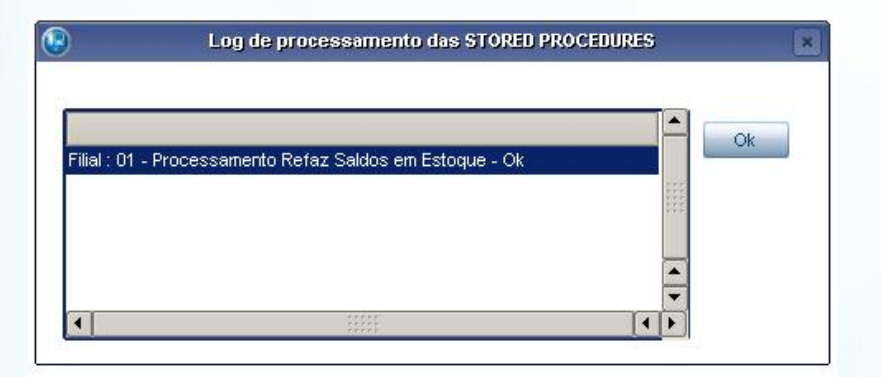

# 2. Saldo Atual (MATA300)

### 2.1. Configuração para performance

#### Analise de Ocorrências:

Erro na chamada do processo – Este alerta e emitido quando houve alguma ocorrência na execução da stored procedure dentro do database e para verificar o motivo você deve consultar o dbAccess.

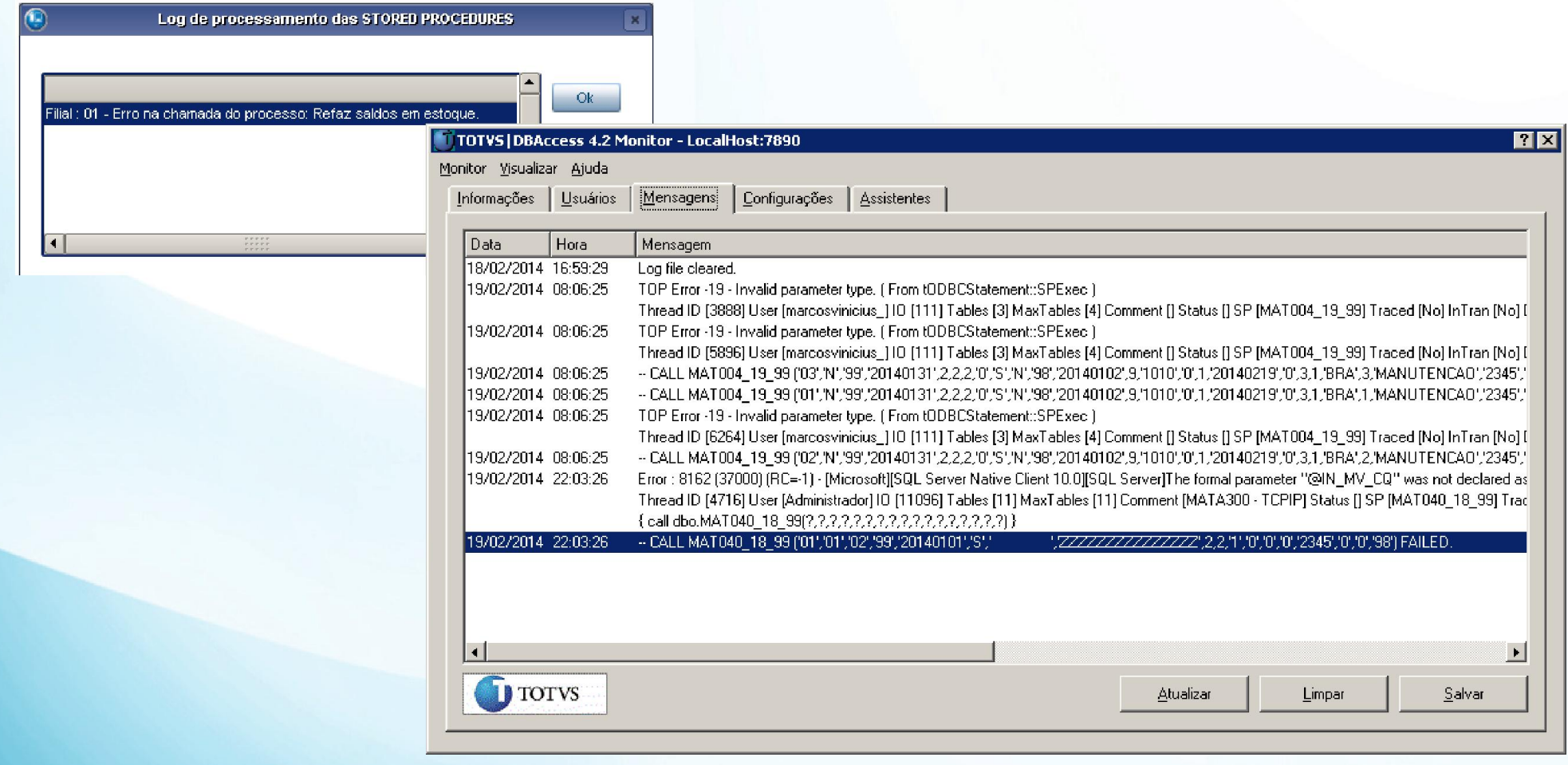

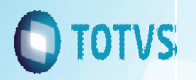

### 2. Saldo Atual (MATA300)

2.2. Log de processamento da tabela CV8

Abaixo o log de execução da rotina de saldo atual gravado na tabela CV8.

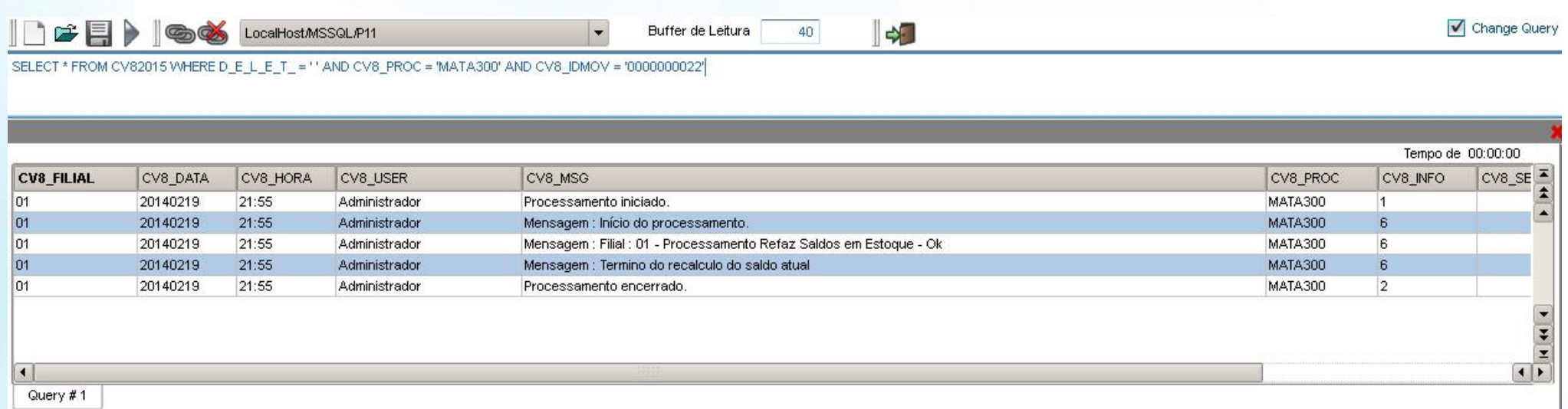

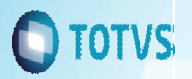

### 3. Virada de Saldos (MATA280)

3.1. Configuração para performance

#### $\checkmark$  Pacote 17 de stored procedures (P11\_17.SPS)

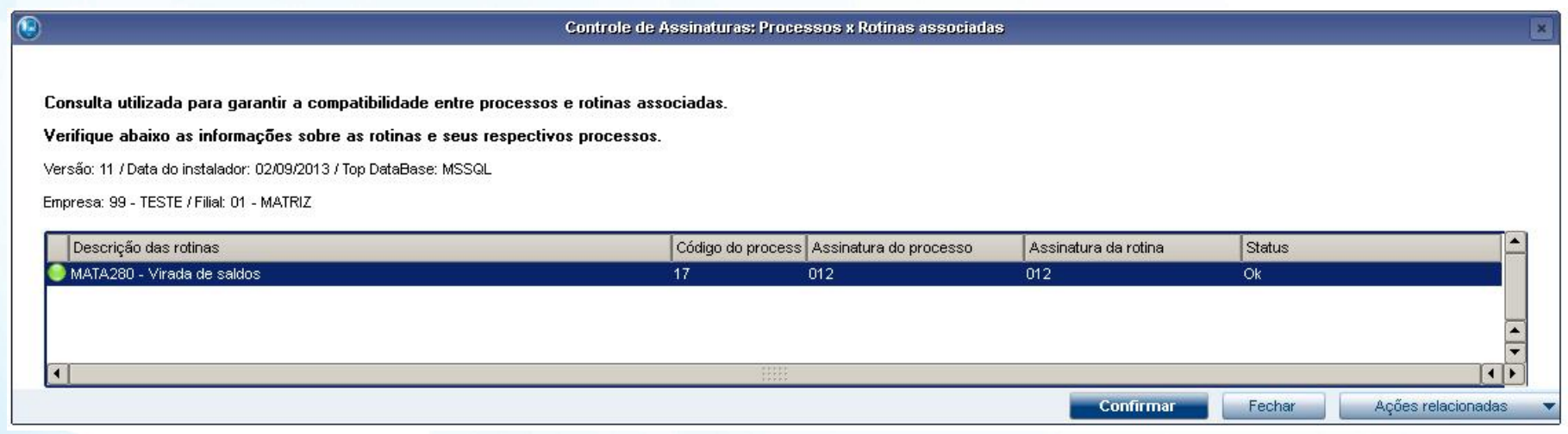

#### $\checkmark$  Processamento da Virada de Saldos por Threads

Ate pouco tempo não era possível executar a rotina de virada de saldos com procedures por threads, porem na assinatura 012 foi implementado o controle de exceção e atualmente e possível executar dois remotes (cada um com uma filial) e processar a rotina simultaneamente.

### **OTVS**

# 3. Virada de Saldos (MATA280)

### 3.1. Configuração para performance

#### $\checkmark$  Melhorias recentes (Chamado THORQO)

#### Parâmetro MV\_A280GRV (somente com a utilização via stored procedures)

Este parâmetro define se o cliente quer gerar os registros de saldos iniciais das tabelas SB9, SBJ e SBK, para produtos que não possuem movimentação dentro do período ou que possuam saldo zerado em quantidade ou valor.

#### MV\_A280GRV = .T (True/Verdadeiro). (Padrão)

Com este conteúdo todos os produtos e armazéns têm seus saldos levados para as tabelas de saldos iniciais (SB9, SBJ e SBK), este é o processo atualmente utilizado.

#### MV\_A280GRV = .F.(False/ Falso) (Novo Conceito)

Com este conteúdo somente os produtos e armazéns que possuem movimentação dentro do período de processamento e produtos e armazéns que não possuam quantidades e custos zerados, tem seus registros de saldos iniciais gravados. Os produtos que não se enquadrarem nesta regra (obsoletos) não são mais levados pela rotina.

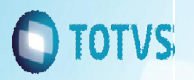

# 3. Virada de Saldos (MATA280) 3.1. Configuração para performance

#### Analise de Ocorrências:

Erro na chamada do processo – Este alerta e emitido quando houve alguma ocorrência na execução da stored procedure dentro do database e para verificar o motivo você deve consultar o dbAccess.

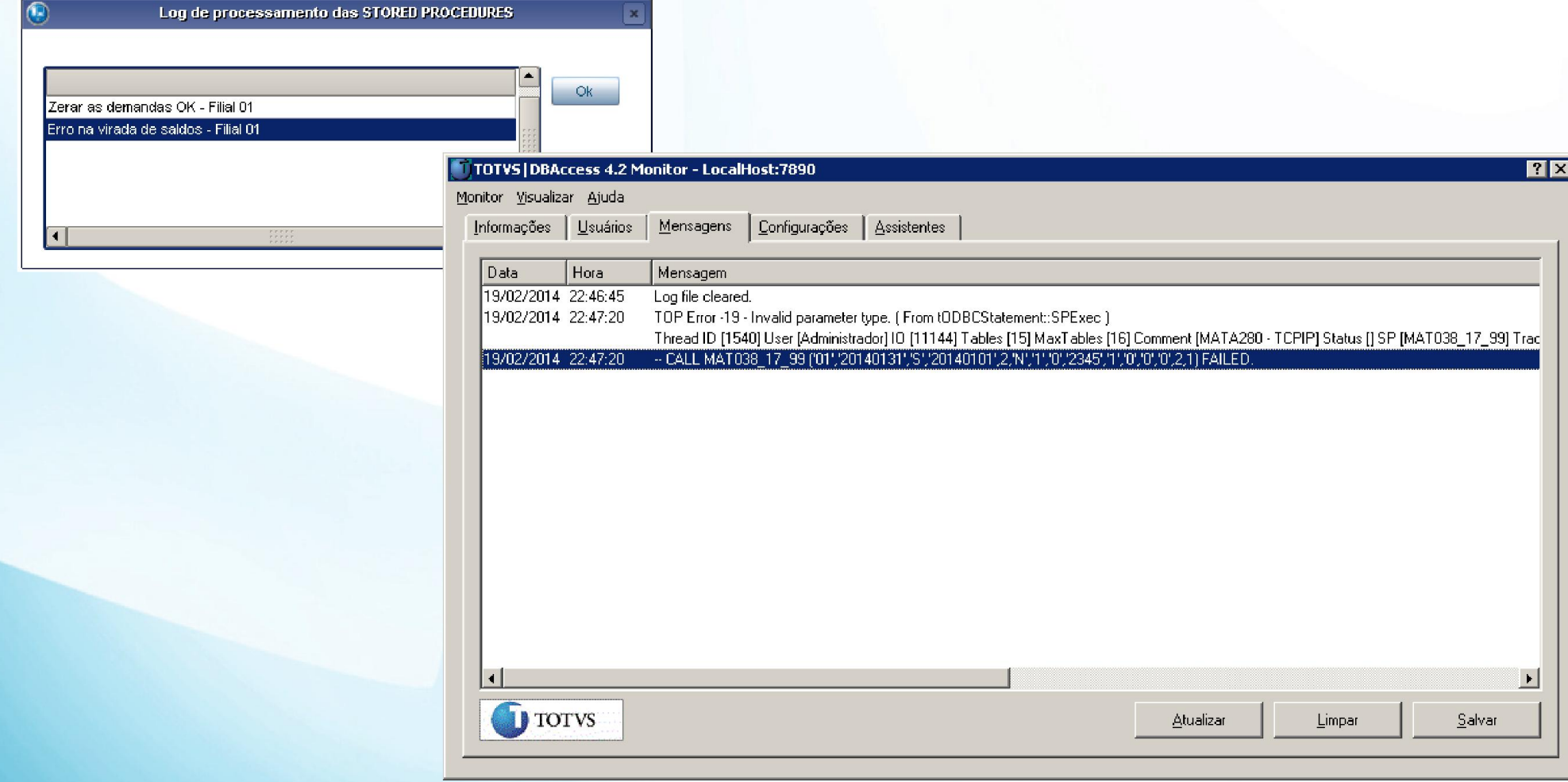

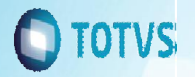

### 3. Virada de Saldos (MATA280)

3.2. Log de processamento da tabela CV8

Abaixo o log de execução da rotina de saldo atual gravado na tabela CV8.

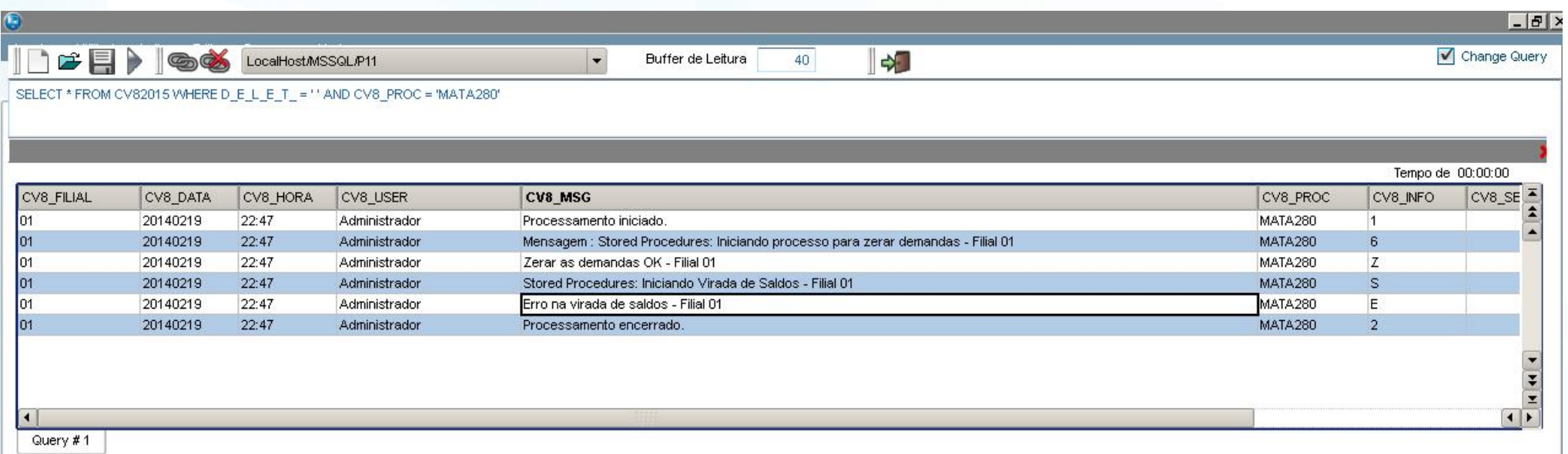

### Marcos Vinicius Ferreira

Desenvolvimento Especial

marcosvinicius@totvs.com.br

Obrigado ;)

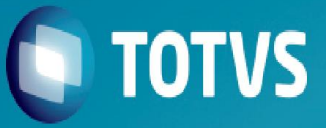